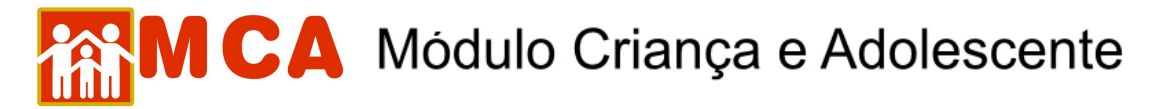

## **21) Alterar Ocorrências**

a) Para alterar informações de uma ocorrência cadastrada na ficha da criança/adolescente, acesse a área do módulo **O** ocorrências, clicando na seta no lado esquerdo deste.

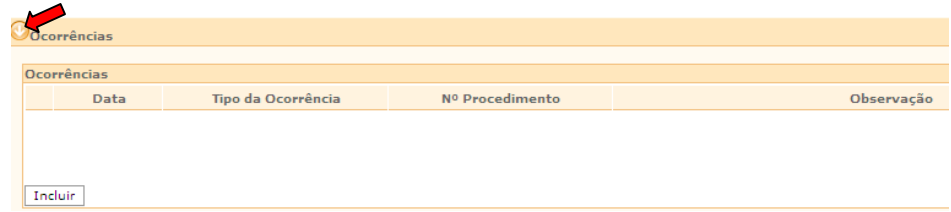

b) Selecione a ocorrência que se deseja alterar, clicando no círculo à esquerda desta, e clique no botão Alterar

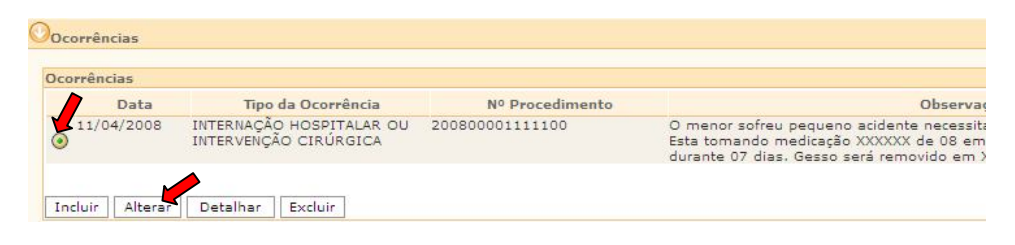

c) Realize as alterações necessárias nas informações da ocorrência na janela **"Ocorrência"** e clique no botão Confirmar para que as alterações sejam salvas.

**IMPORTANTE!** Não se esqueça de confirmar os dados incluídos/alterados, clicando no botão **Confirmar** que fica no final da ficha de cadastro. Após confirmar, para continuar preenchendo o formulário, vá até o final da ficha e clique no botão Alterar